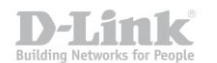

## Инструкция по работе с удалённой телефонной книгой на VoIP-телефонах D-Link DPH-120S(SE), DPH-150S(SE), DPH-400S(SE), DPH-400G(GE) ревизии Fx

(На примере DPH-150SE rev. F4)

VoIP телефоны D-Link поддерживают работу с удалённой телефонной книгой в формате \*.xml. Файл установленного формата помещается на удалённый сервер и должен быть доступен для загрузки по одному из следующих протоколов: HTTP, TFTP или FTP.

Формат файла телефонной книги имеет следующий вид:

<?xml version="1.0" encoding="UTF-8" ?> <CiscoIPPhoneDirectory> <Title>PhoneList</Title> <DirectoryEntry> <Name>Name1</Name> <Telephone>1234</Telephone> </DirectoryEntry> <DirectoryEntry> <Name>Name2</Name> <Telephone>2345</Telephone> </DirectoryEntry> <DirectoryEntry> <Name>Name3</Name> <Telephone>3456</Telephone> </DirectoryEntry> 

</CiscoIPPhoneDirectory>

Где тегами <Title>...</Title> - определяется название списка контаков книги;

<DirectoryEntry> ... </DirectoryEntry> - отделяются записи телефонной книги; <Name>...</Name> - задаётся имя контакта; <Telephone>...</Telephone> - задаётся телефонный номер контакта.

В случае если количество записей превышает 100 контактов, необходимо разделить телефонную книгу на несколько отдельных файлов или «подкниг», которые в свою очередь можно так же разделить и формат книги получит древовидную структуру. При реализации такого решения сначала создаётся общий файл телефонной книги в котором перечисляются «подкниги» и ссылки на соответствующие файлы.

Пример: корневой файл телефонной книги - GlobalPhoneBook.xml со следующим содержимым:

```
<?xml version="1.0" encoding="UTF-8"?>
<CiscoIPPhoneMenu><Title>GlobalPhoneBook</Title>
```
<MenuItem><Name>City\_1</Name> <URL>tftp://192.168.1.100/City\_1.xml</URL> </MenuItem>

<MenuItem><Name>City 2</Name> <URL>tftp://192.168.1.100/City 2.xml</URL> </MenuItem>

 $\ddotsc$ 

</CiscoIPPhoneMenu>

Где теги <Title>...</Title> - определяют название списка книг;

<Name>...</Name> - название «подкниги»;

<URL> ... </URL> - содержат ссылку на соответствующий файл «подкниги».

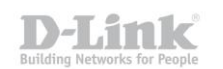

Файл «подкниги» может также иметь последующие вложения. Пример: содержимое файла **Сity\_1.xml**:

**<?xml version="1.0" encoding="UTF-8"?> <CiscoIPPhoneMenu><Title>***Сity***\_***1***</Title>**

**<MenuItem><Name>***Department\_1***</Name> <URL>***tftp://192.168.1.100/Department\_1.xml***</URL> </MenuItem>**

**<MenuItem><Name>***Department\_2***</Name> <URL>***tftp://192.168.1.100/Department\_2.xml***</URL> </MenuItem>**

**<MenuItem><Name>***Department\_3***</Name> <URL>***tftp://192.168.1.100/Department\_3.xml***</URL> </MenuItem>**

**...**

**</CiscoIPPhoneMenu>**

Структура данного файла аналогична предыдущему.

Конечный файл вложенной книги получит формат аналогичный представленному в начале инструкции.

Пример: содержимое файл **Department\_1.xml**.

```
<?xml version="1.0" encoding="UTF-8"?>
```
**<CiscoIPPhoneDirectory> <Title>***Department\_1***</Title>**

**<DirectoryEntry><Name>***Name1***</Name><Telephone>***1234***</Telephone></DirectoryEntry> <DirectoryEntry><Name>***Name2***</Name><Telephone>***2345***</Telephone></DirectoryEntry>**

**...**

**</CiscoIPPhoneDirectory>**

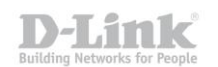

Для добавления телефонной книги в телефон, необходимо зайти на его WEB-интерфейс, выбрать меню «**PHONE**» – «**REMOTE CONTACT**», раздел «**Remote Phonebook Settings**» и заполнить следующие поля:

**Phonebook Name** – Произвольное название телефонной книги, которое будет отображаться в дисплейном меню «**PBOOK**» – «**Remote Phonebook**» телефона.

**Server URL** – адрес подгружаемой телефонной книги, в следующем виде: **<протокол>://<адрес сервера>/<имя файла>** , где **и**мя файла указывается с учётом пути до файла, если файл находится не в корневом каталоге, например, **tftp://192.168.1.100/Public/Phonebook/GlobalPhoneBook.xml** В случае использовании протоколов HTTP или FTP может потребоваться заполнить дополнительные поля **User** и **Password**, если доступ к содержимому сервера осуществляется с авторизацией.

**SIP Line** – учётная запись SIP через которую будет выполняться вызов. По умолчанию выбран пункт **Default**, что подразумевает автоматический выбор направления.

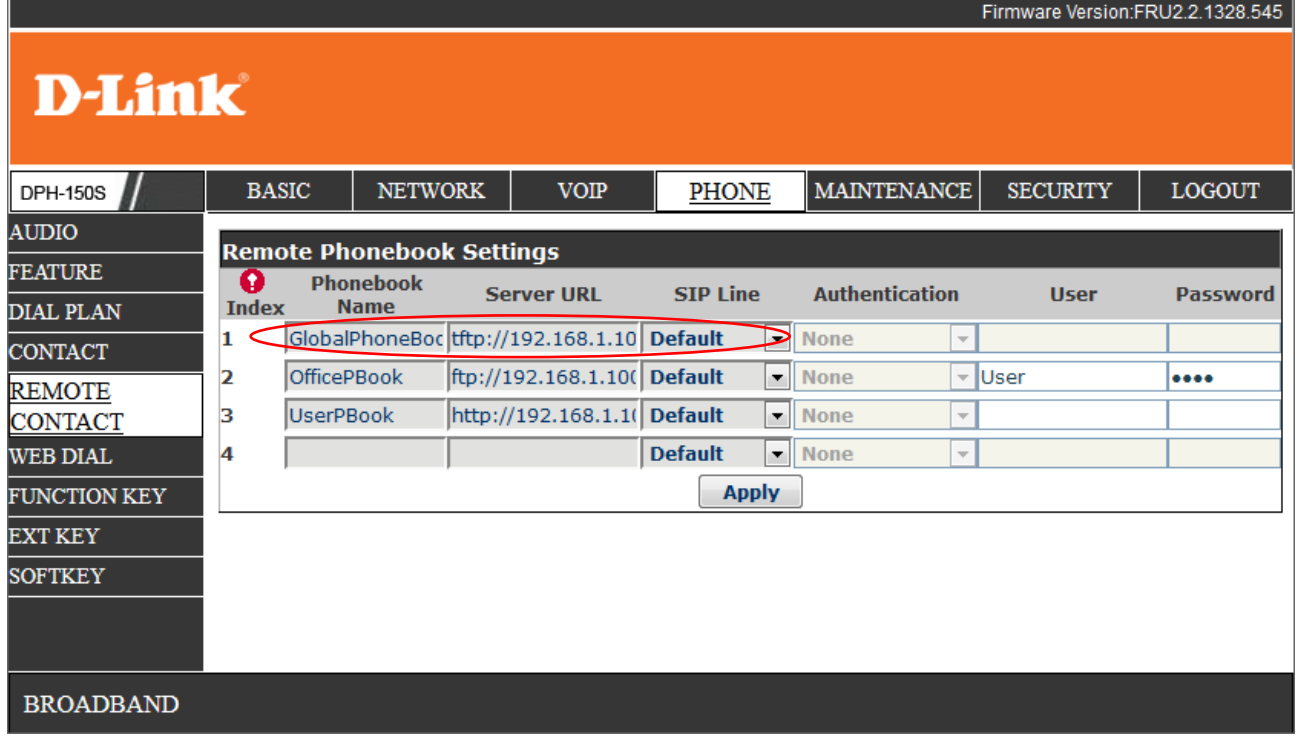